### **Google C l a s s r o o m platform & Examinations**

Delivered to

University of Baghdad

IRAQ

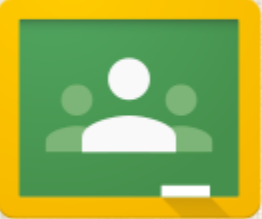

Fadhil Ali Alsahlanee IIE Lectures 2020

## OUTLINE

- ❏ Create classes in Classroom
- ❏ Add students to classes
- ❏ Post assignments & announcements
- ❏ Grade assignments &provide feedback for students
- ❏ Explore the student &teacher Classroom features

### Benefits ofClassroom

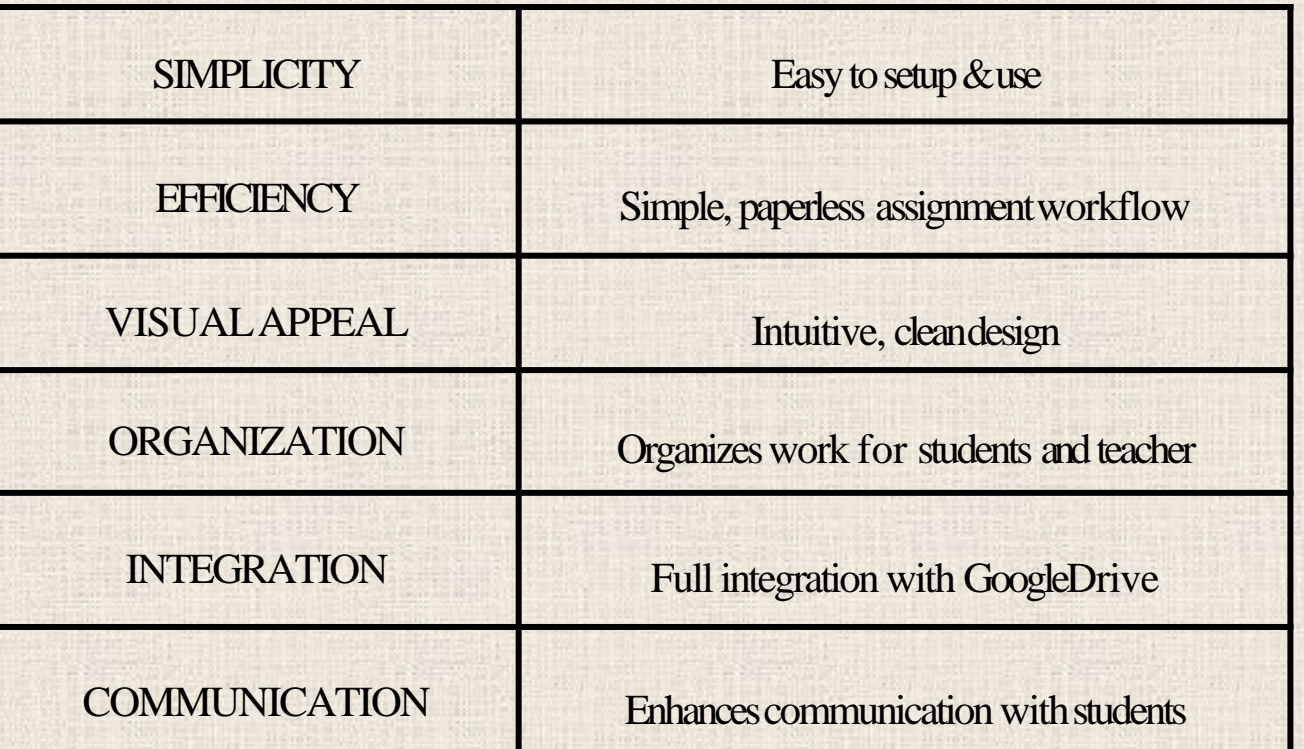

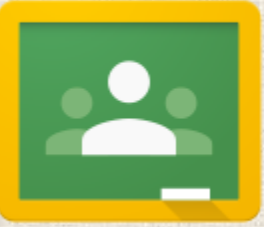

## Step 1: Create Classes

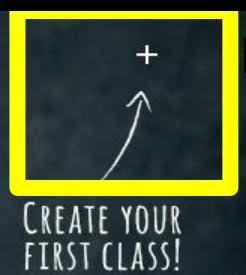

Click on the plus (+) sign, and select "create class."

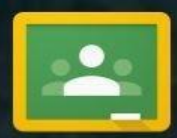

### Welcome to Classroom!

Classroom lets you communicate with your classes and easily share assignments, materials, and messages.

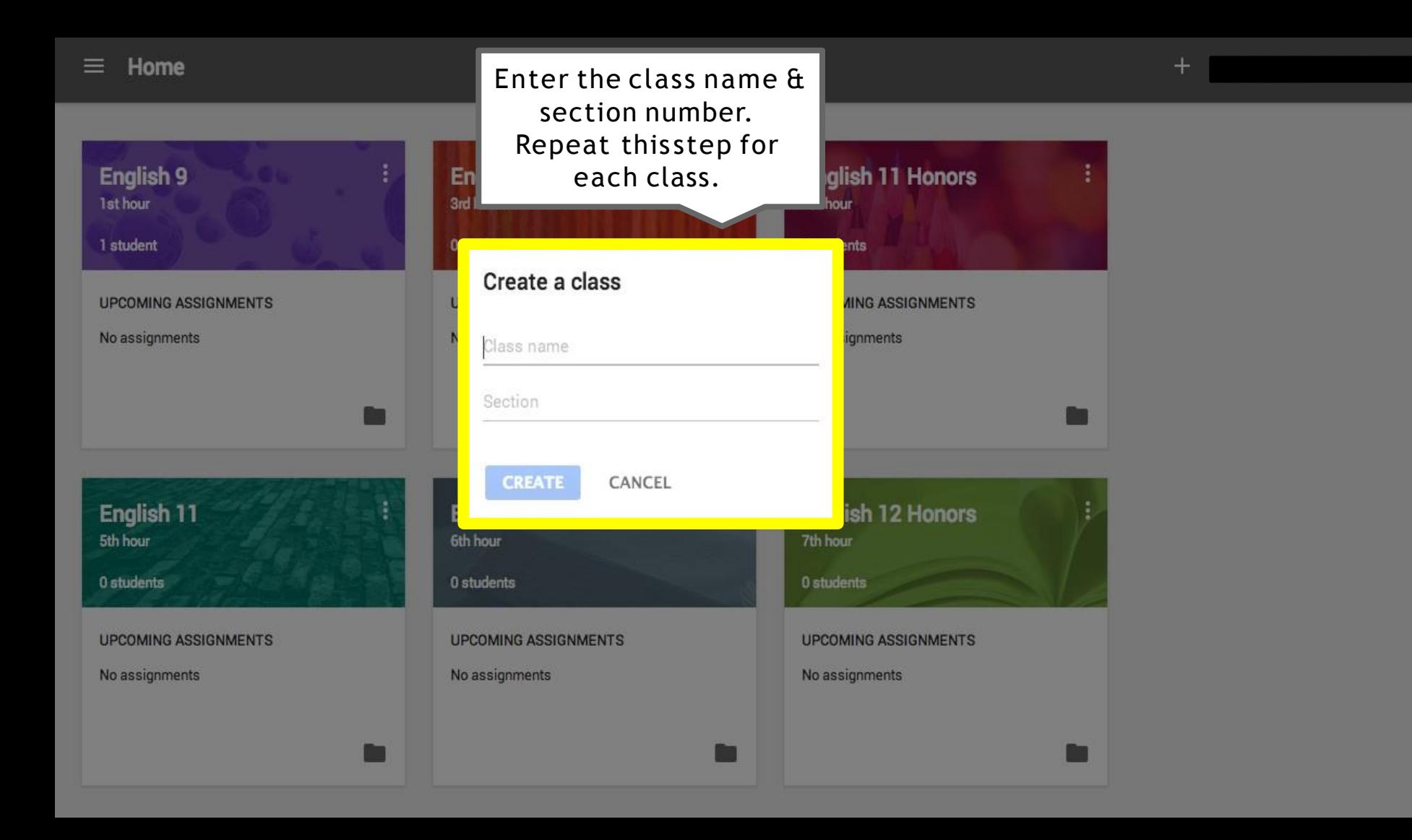

н.

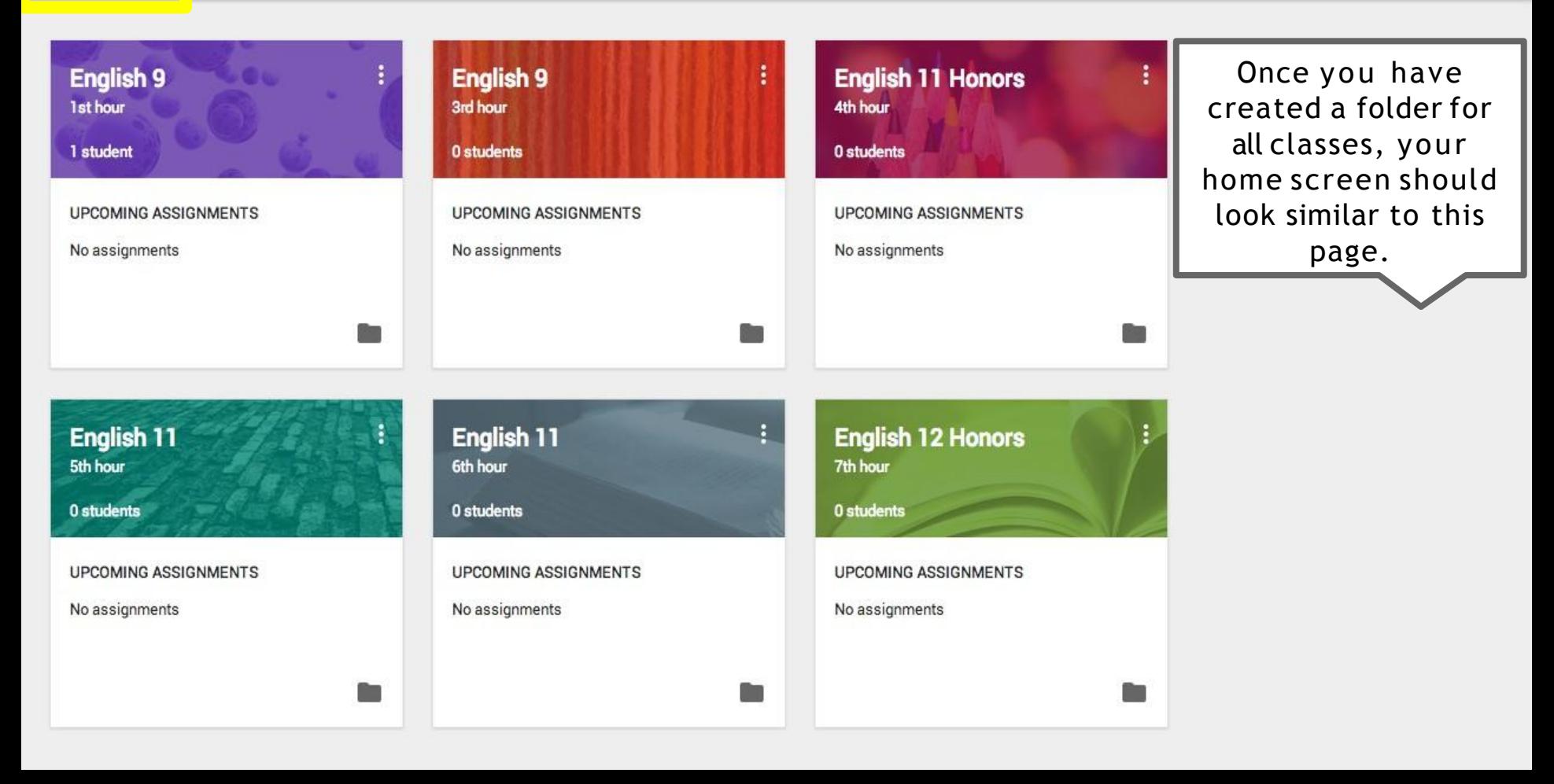

## English 12 Honors

Change class theme

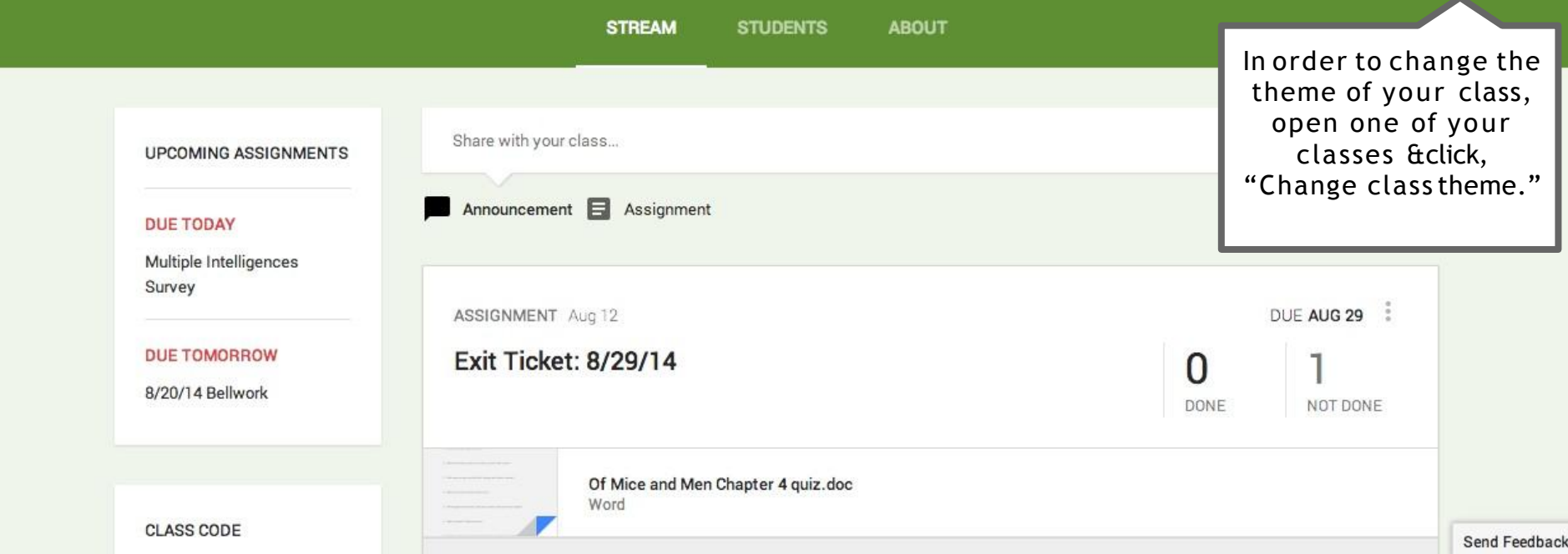

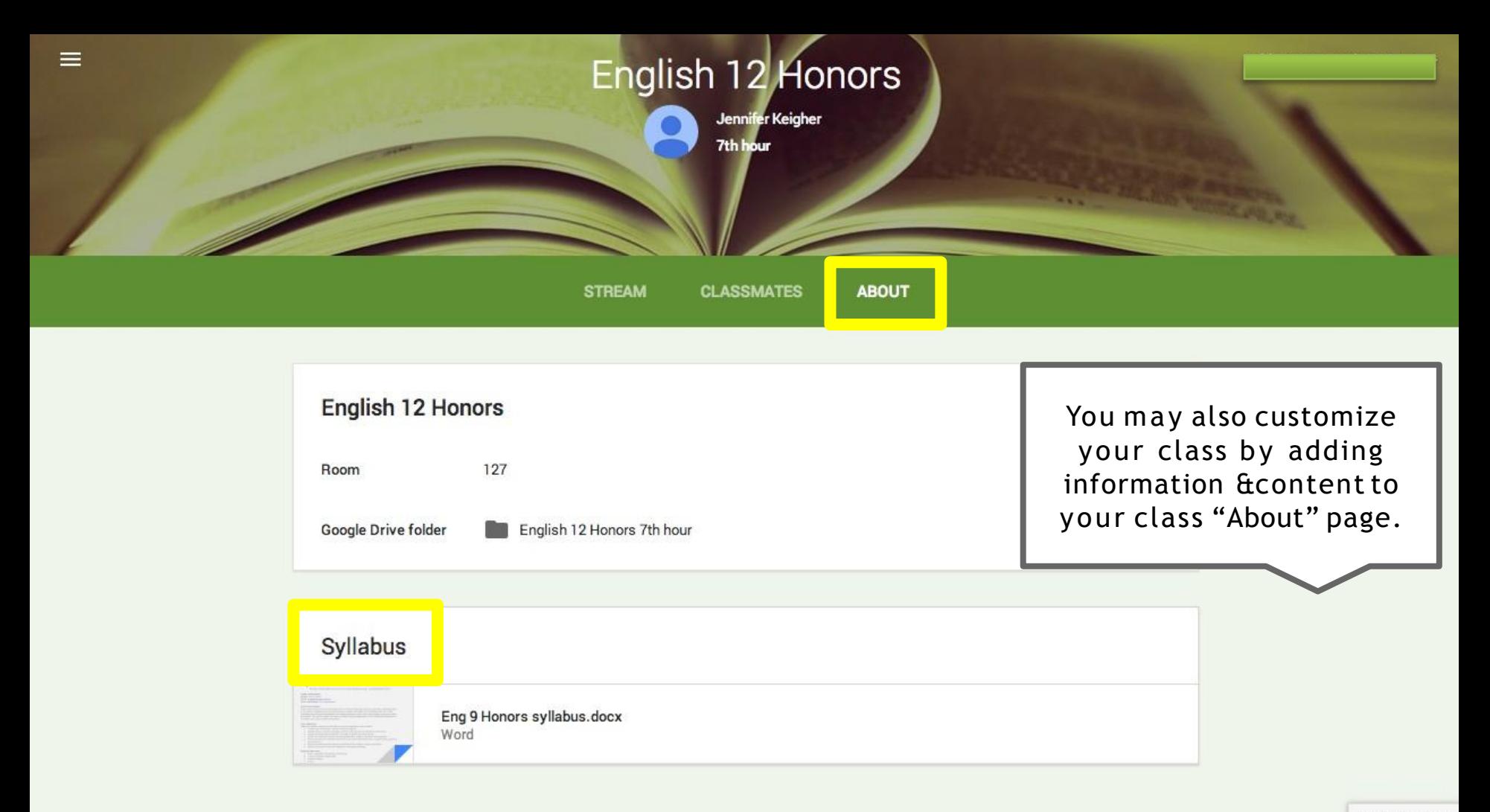

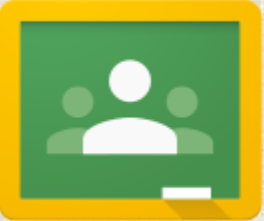

## Step 2: Add Students

÷

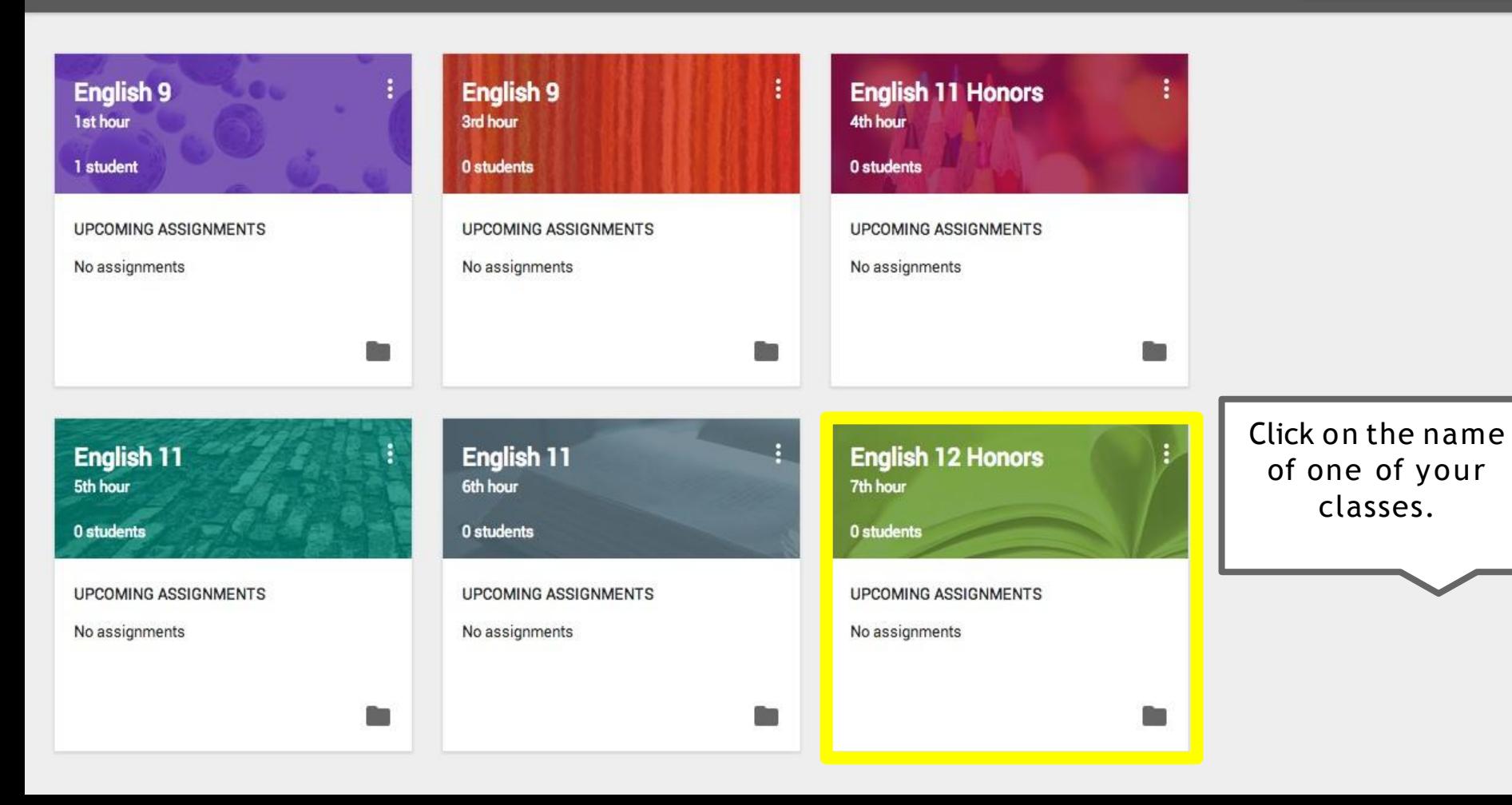

### English 12 Honors 7th hour

**STUDENTS** 

You have arrived at the home screen of your selected class. In order to add students to your class, click on "students."

**STREAM** 

**UPCOMING ASSIGNMENTS** No upcoming assignments.

#### **CLASS CODE**

Students can join the class with this code:

 $text44 -$ 

Do you want to take a tour to learn more?

**START TOUR** 

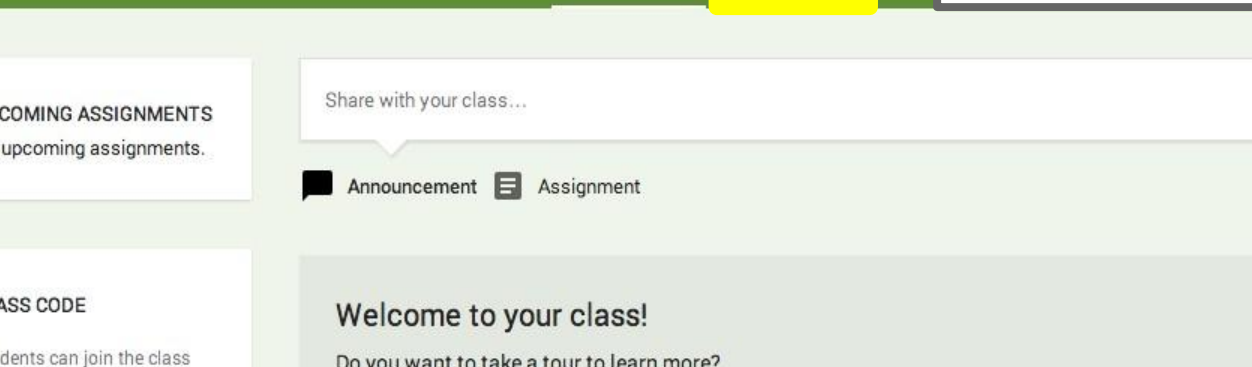

**Change Photo** 

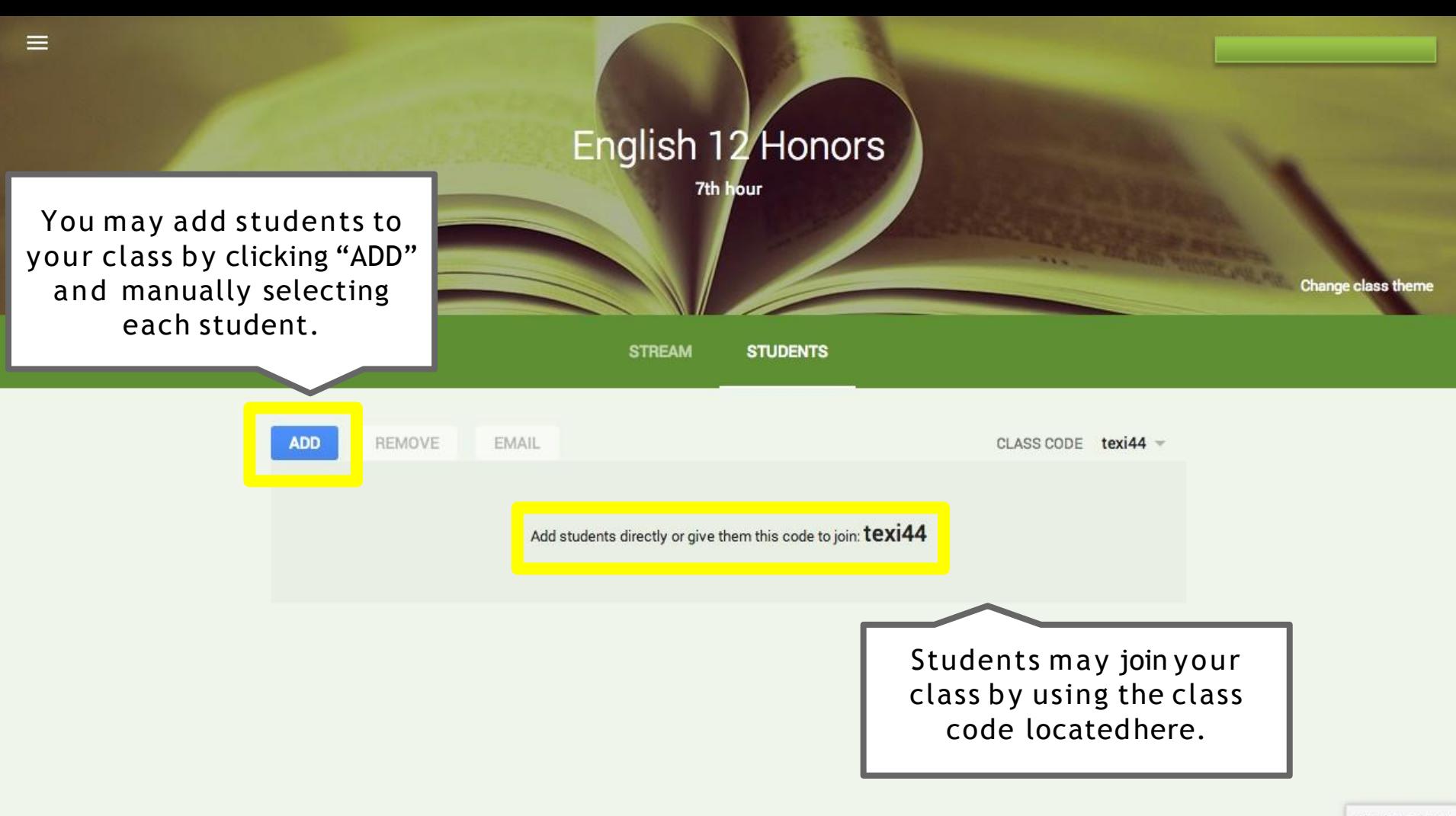

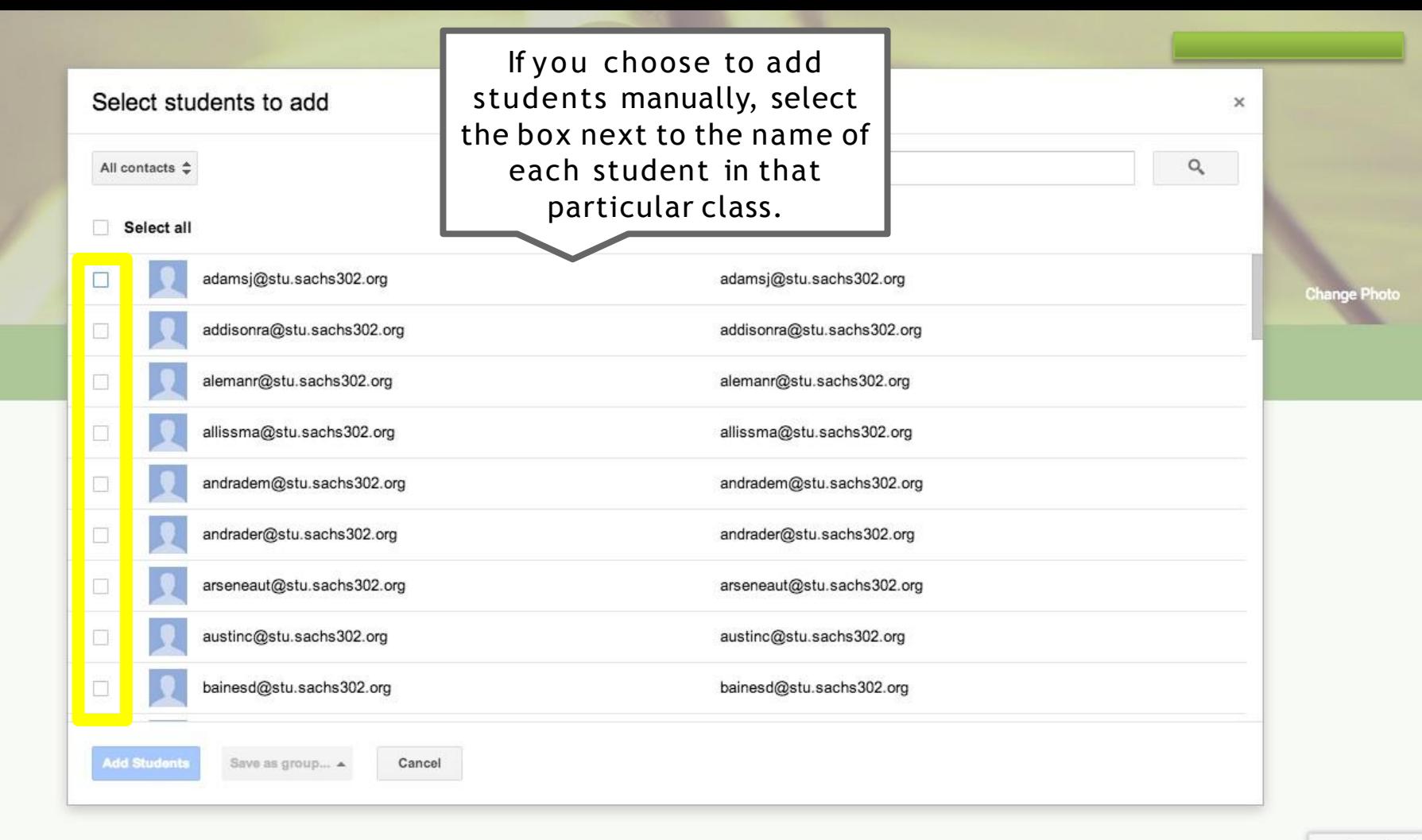

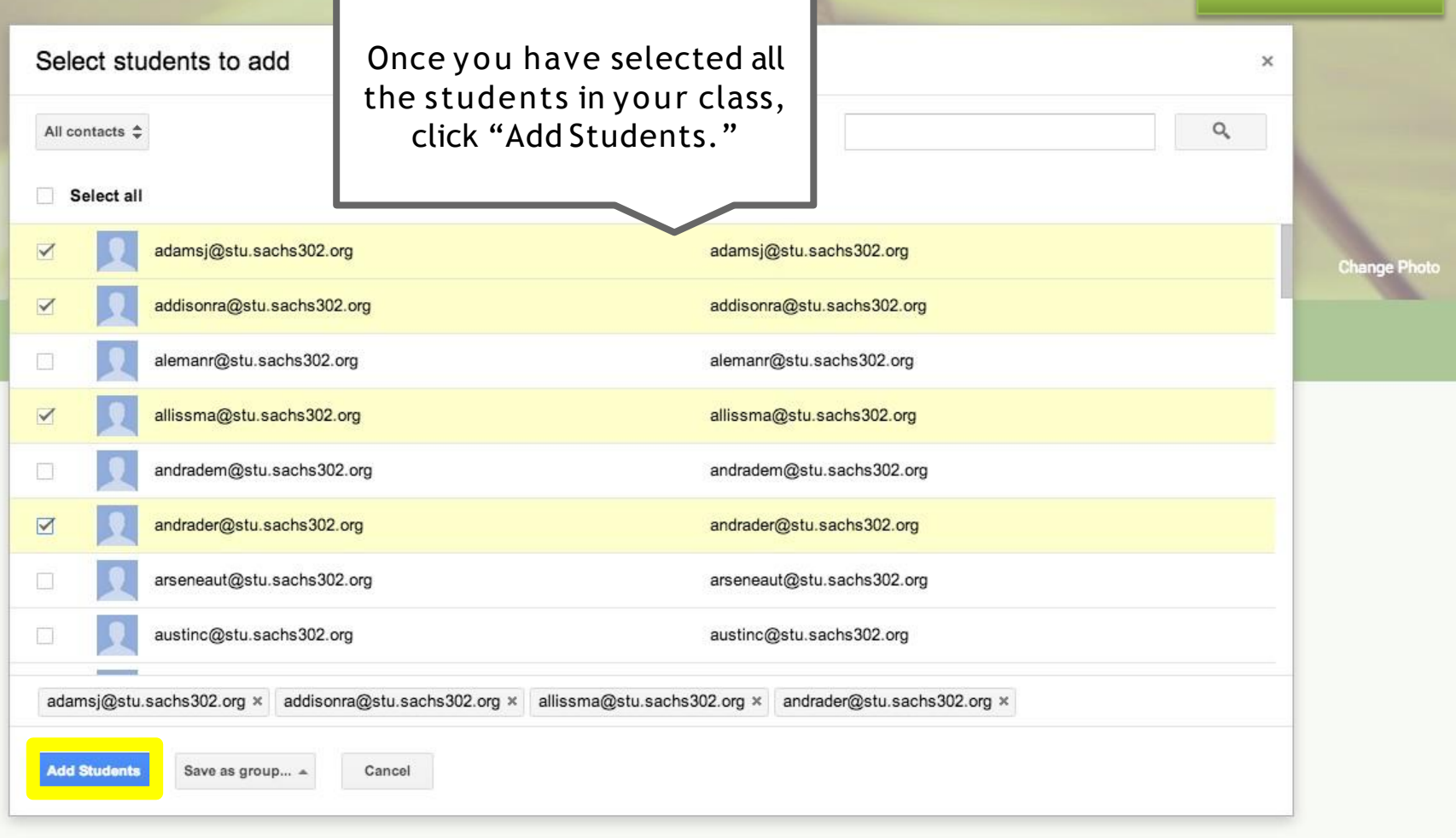

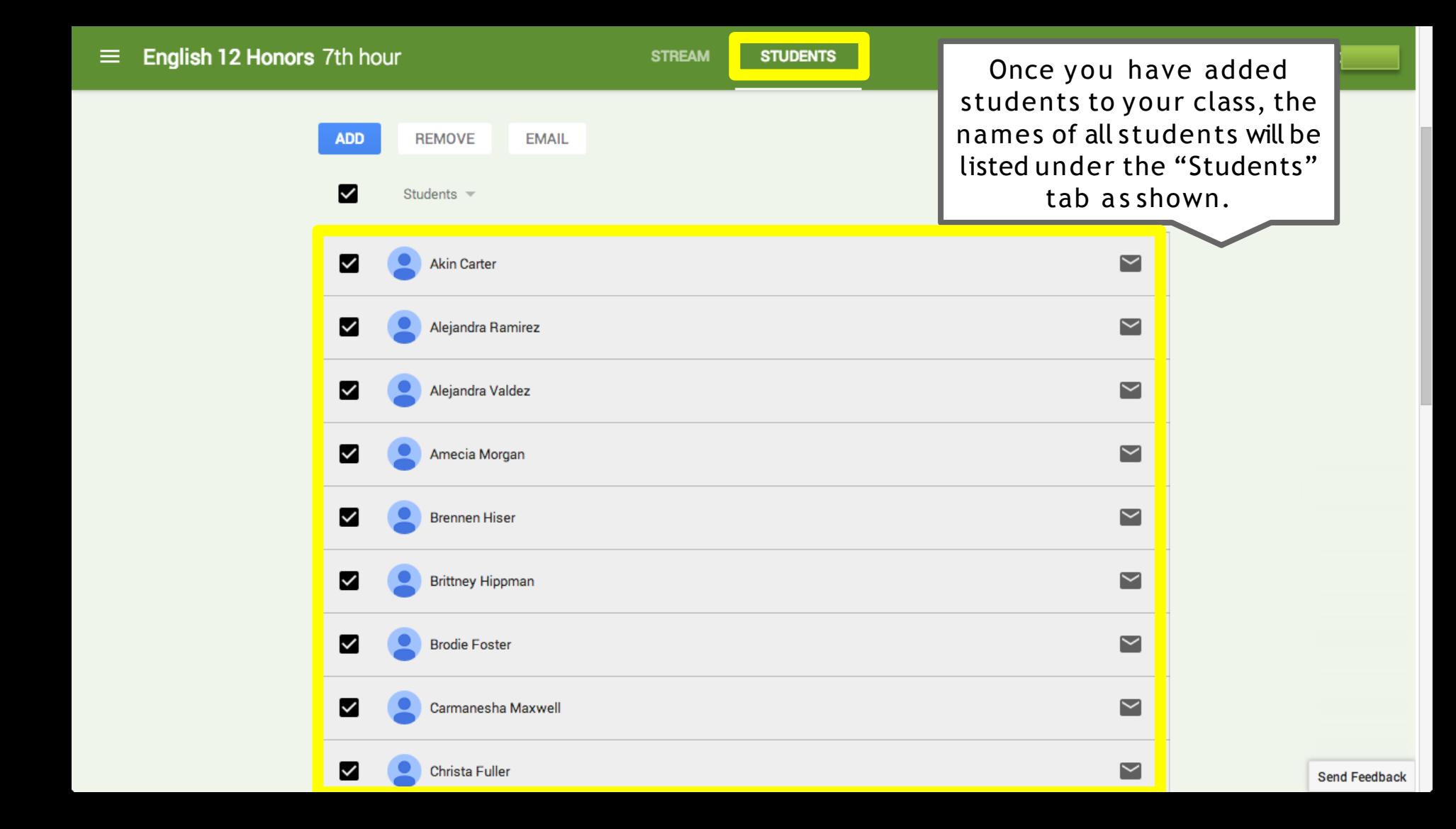

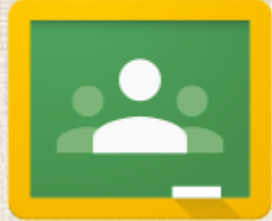

### Step 3: Create Announcements & Assignments

#### English 12 Honors 7th hour

In order to post an announcement, click "Announcement" on the Stream.

**STREAM STUDENTS** 

**UPCOMING ASSIGNMENTS** No upcoming assignments.

#### **CLASS CODE**

Students can join the class with this code:

texi44  $-$ 

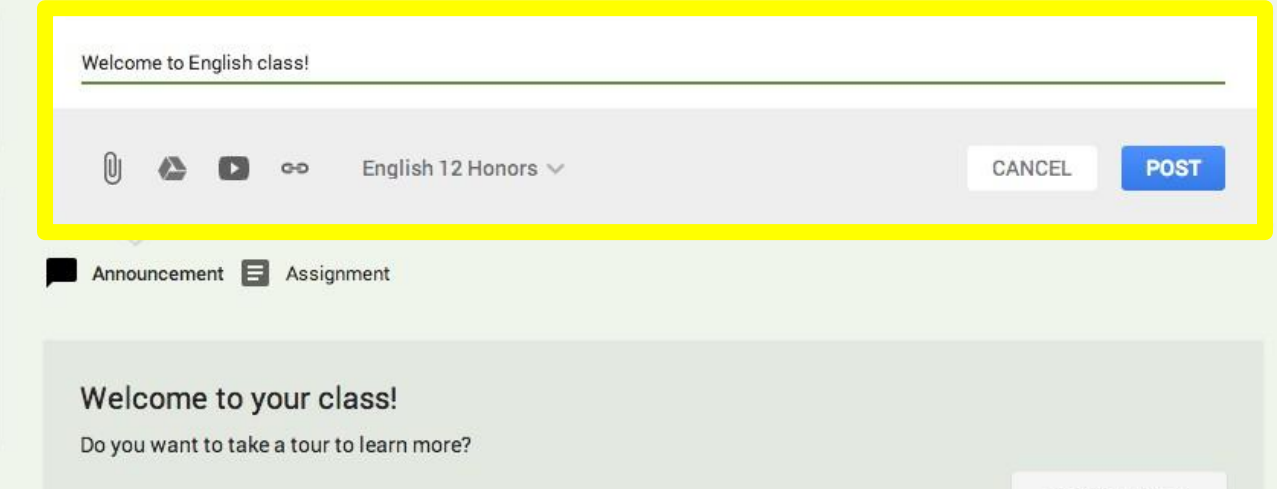

**START TOUR** 

Send Feedback

Change class theme

### English 12 Honors

 $\equiv$ 

7th hour

Change class theme

When posting an **STREAM** announcement, you may select multiple classes to receive the announcement.Welcome to English class! **UPCOMING ASSIGNMENTS** No upcoming assignments. O) 6 classes selected  $\vee$ CANCEL POST  $G - D$  $\checkmark$ English 12 Honors **CLASS CODE** Announcement **B** A  $\overline{\mathsf{v}}$ English 11 Students can join the class with this code:  $\checkmark$ English 11 texi44  $-$ English 11 Honors ⊻ Welcome to you Do you want to take a t  $\overline{\smile}$ English 9 **START TOUR**  $\checkmark$ English 9 Send Feedback

### English 12 Honors

7th hour

In order to post an assignment, click "Assignment" on the Stream.

**STREAM STUDENTS** 

**UPCOMING ASSIGNMENTS** No upcoming assignments.

**CLASS CODE** Students can join the class

with this code:

texi44  $-$ 

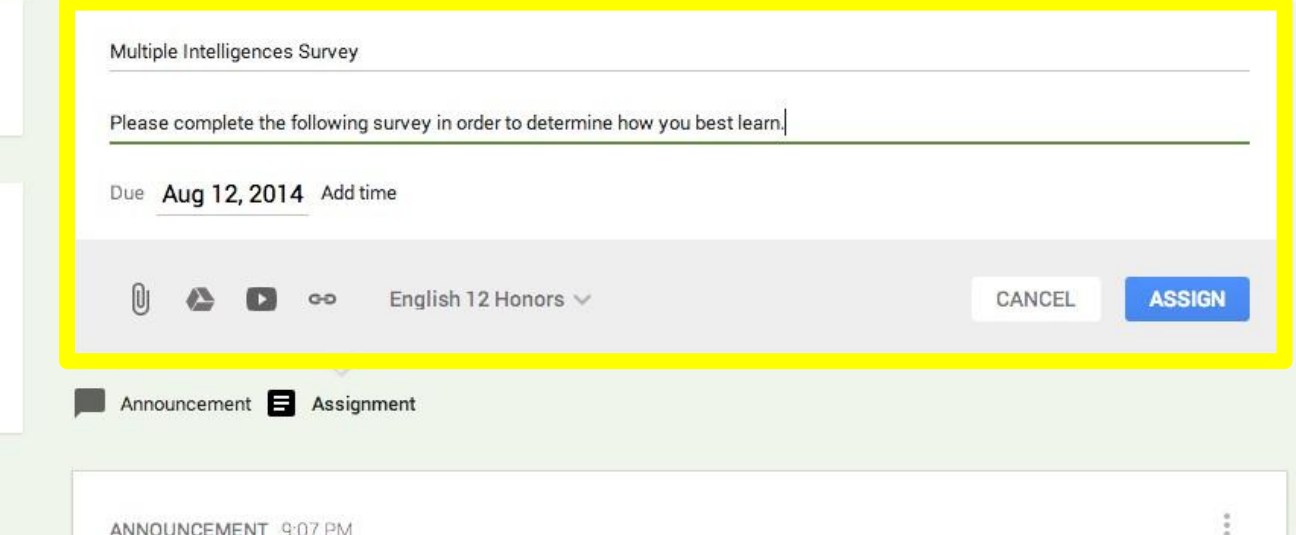

Send Feedback

Change class theme

Once you have posted the assignment, students will be able to access it on their class

Stream. Stream. see how many students have turned in the assignment on your stream.

**UPCOMING ASSIGNMENTS** 

#### **DUE: TOMORROW**

Multiple Intelligences Survey

#### **CLASS CODE**

Students can join the class with this code:

 $text44 -$ 

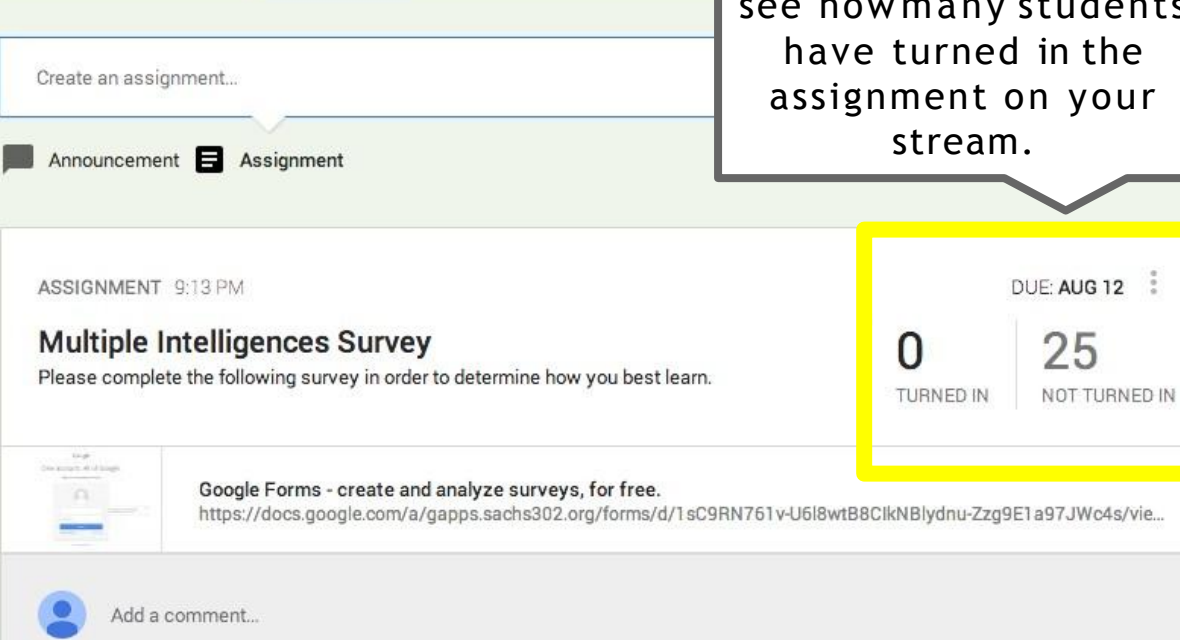

**Change class theme** 

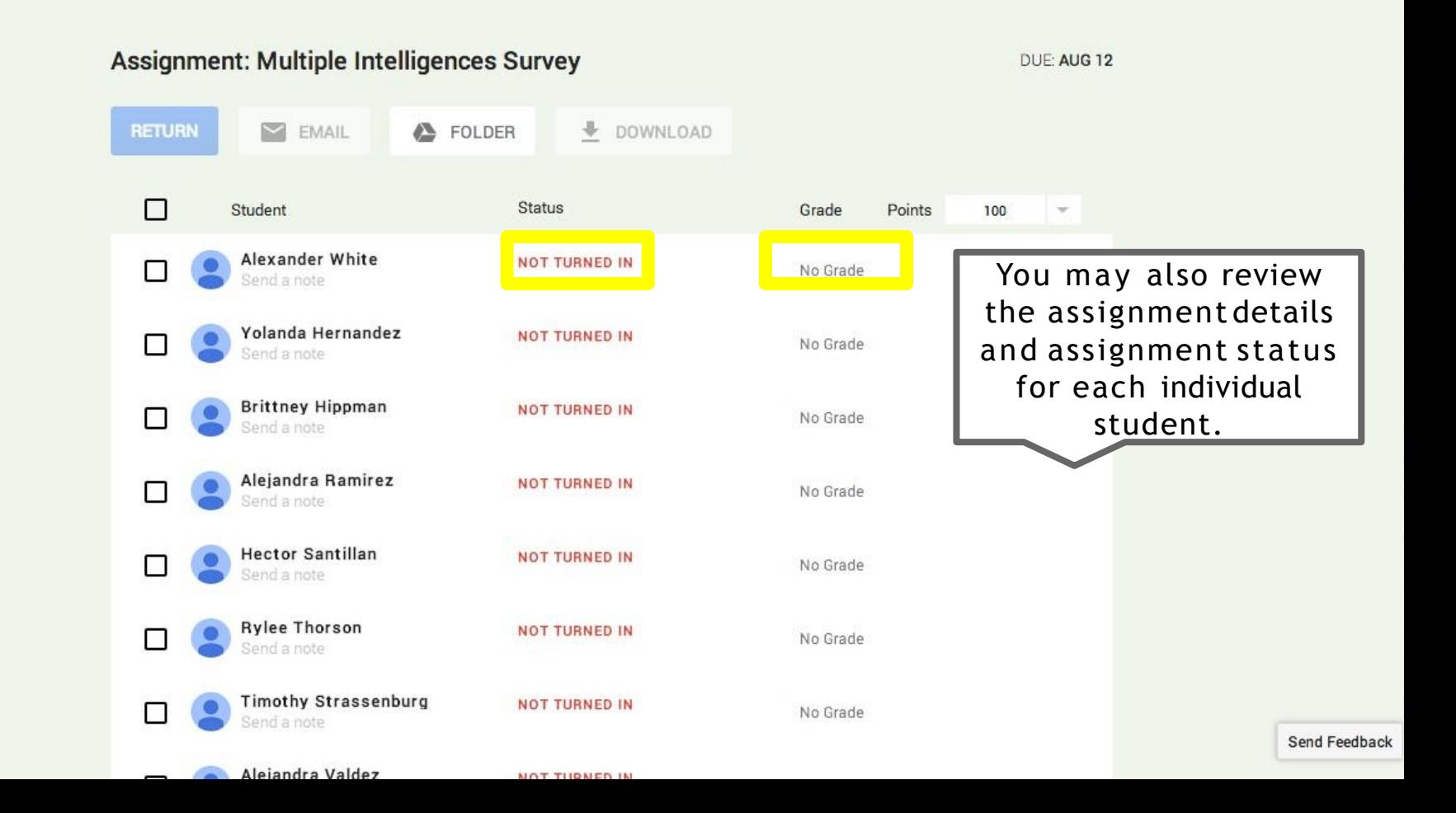

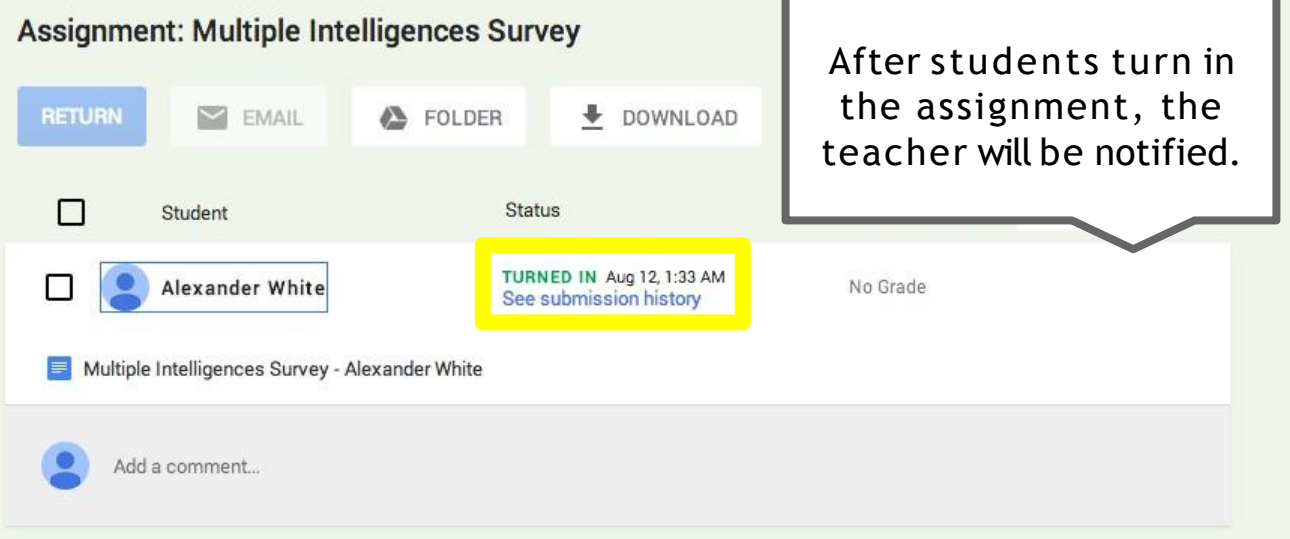

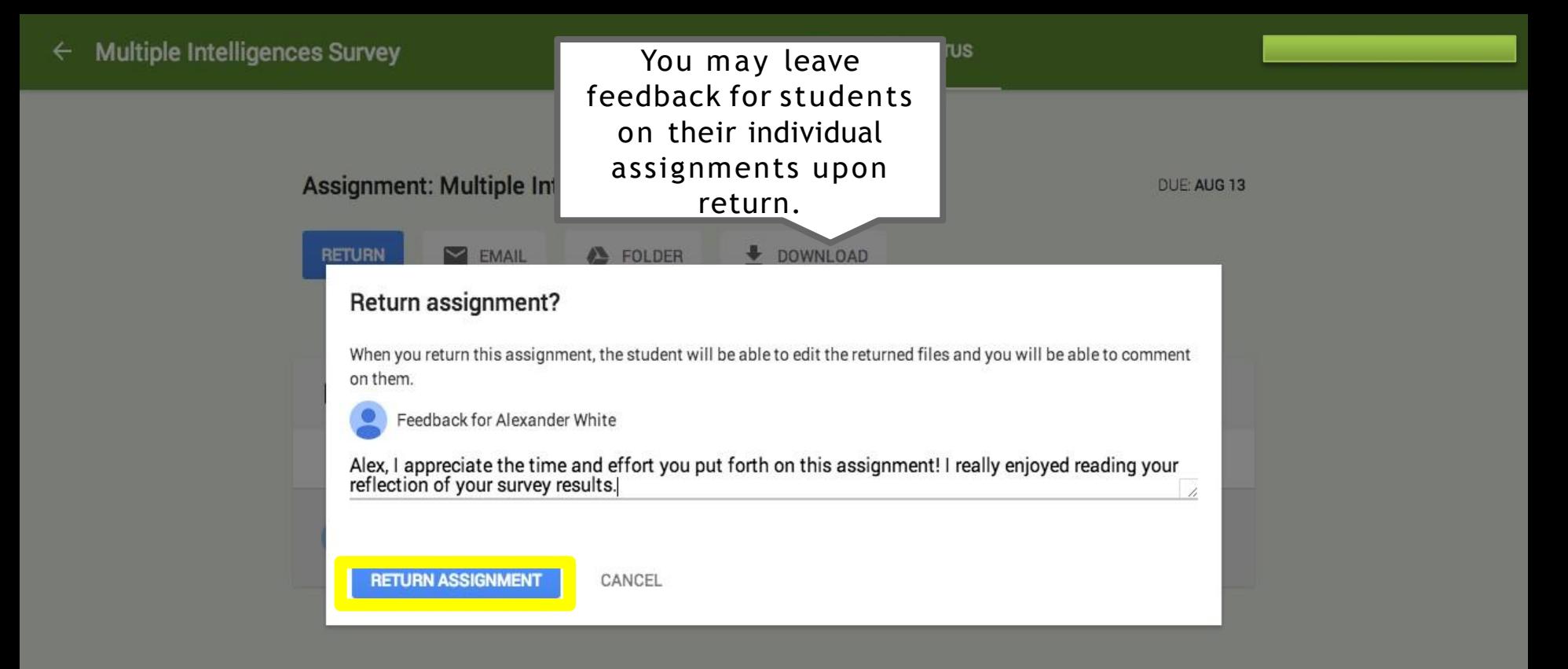

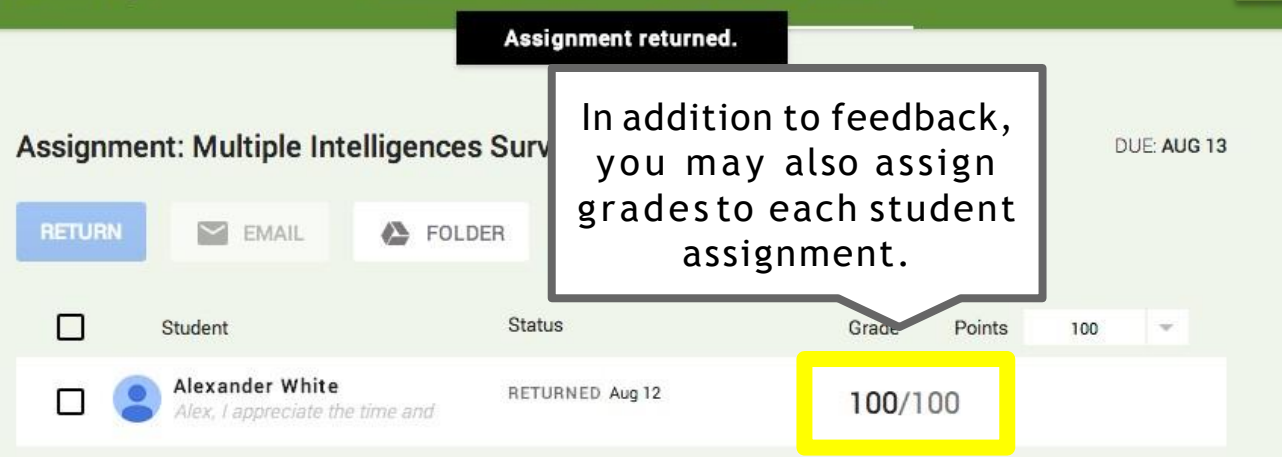

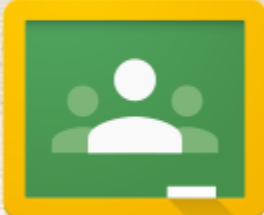

# Step 4: Integrate with Google Drive

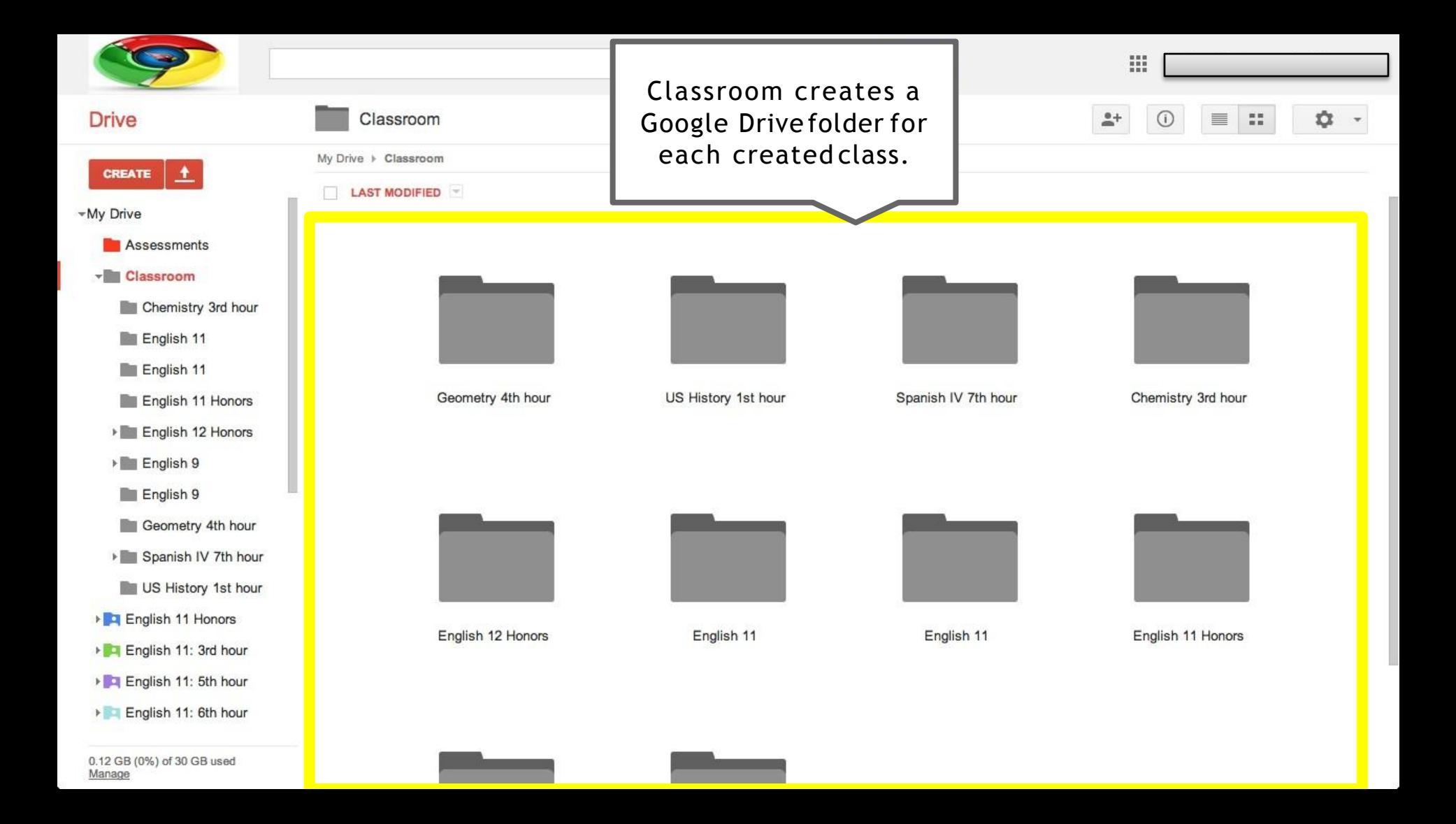

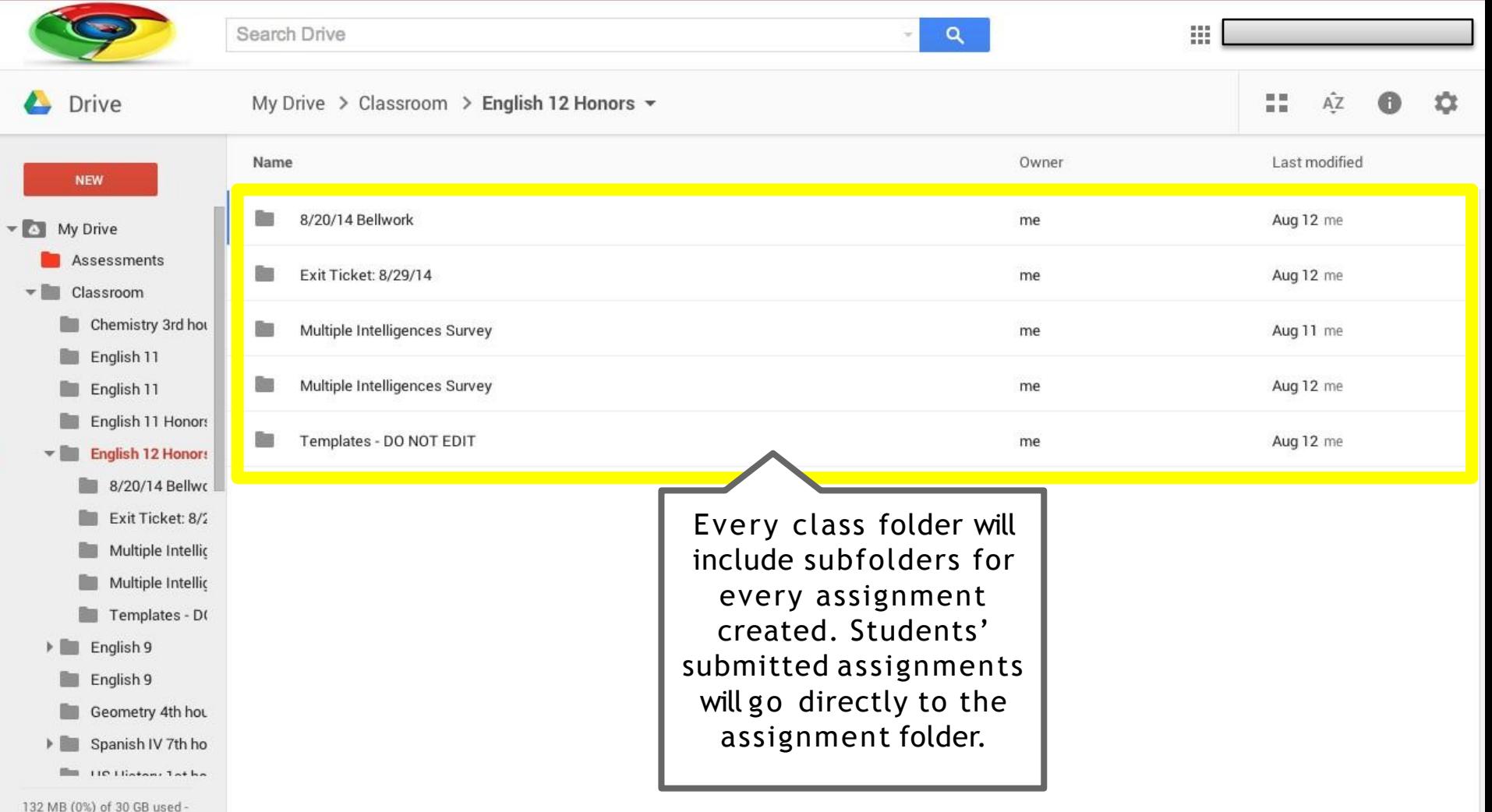

Manage

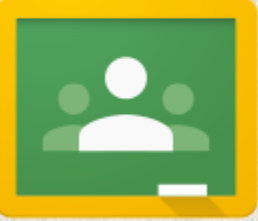

# Step 1: Join Classes

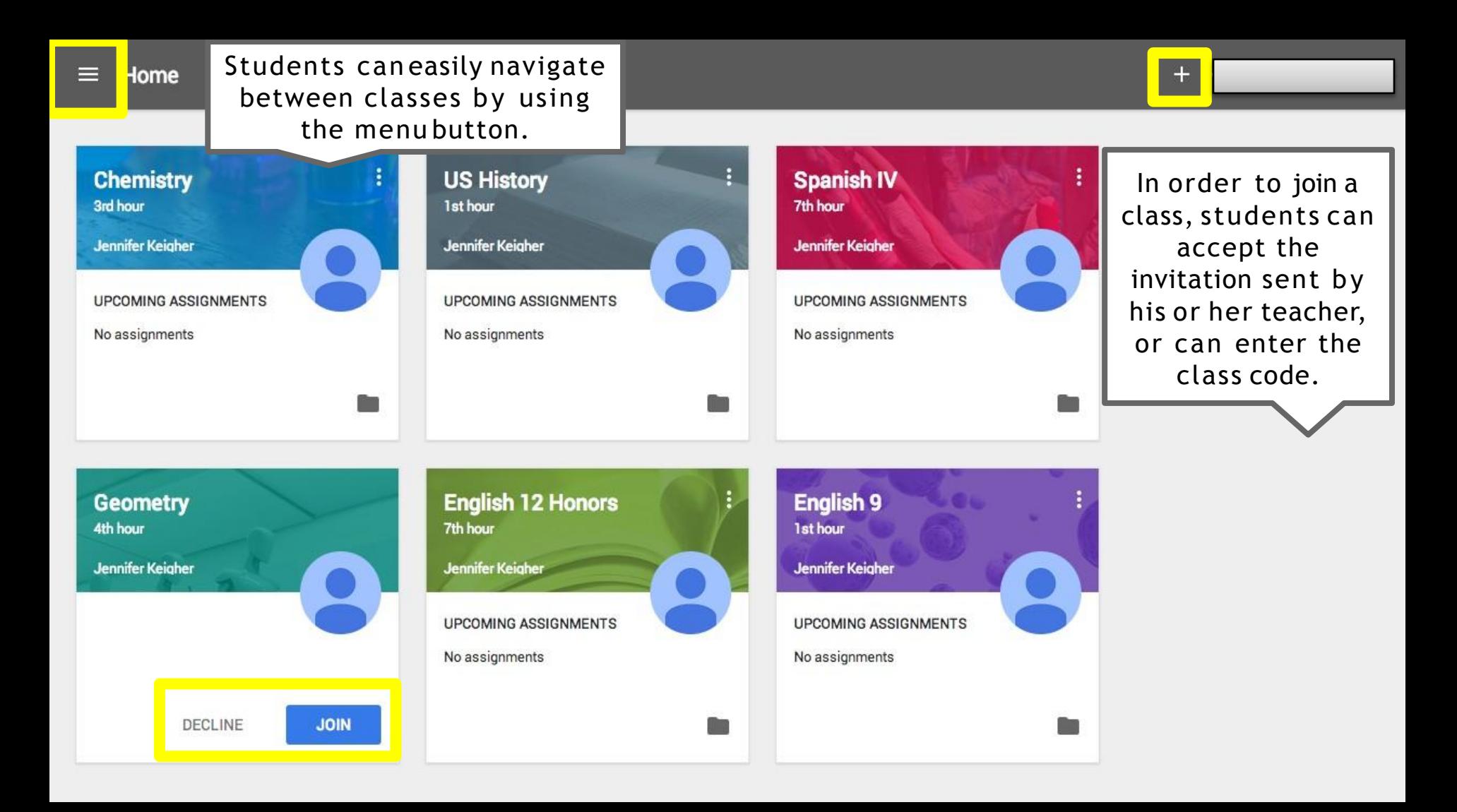

#### Assignments

**US History** Chemistry 1st hour 3rd hour Jennifer Keigher Spanish IV **UPCOMING ASSIGNMENTS** 7th hour No assignments **US History** 1st hour English 12 Honors 7th hour **English 12 Honors** 7th hour English 9 Jennifer Keigher 1st hour **UPCOMING ASSIGNMENTS** No assignments

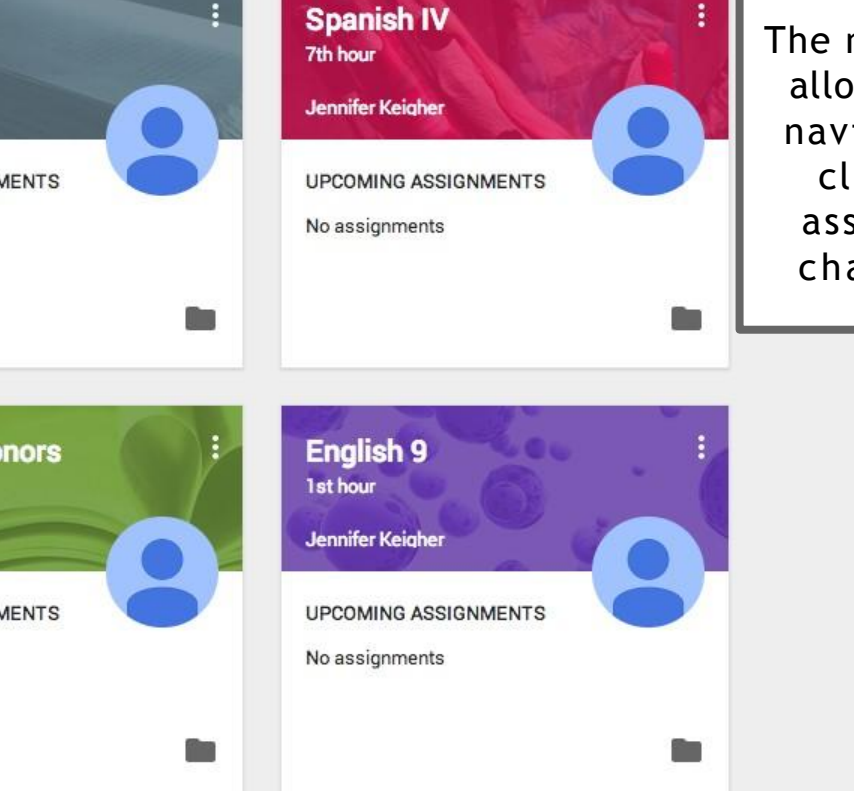

The menubutton will allow students to navigate between classes, check assignments, or change settings.

Settings

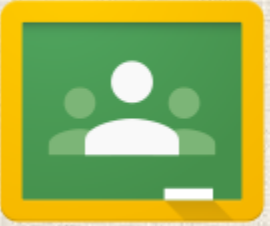

## Step 2: Submit Assignments

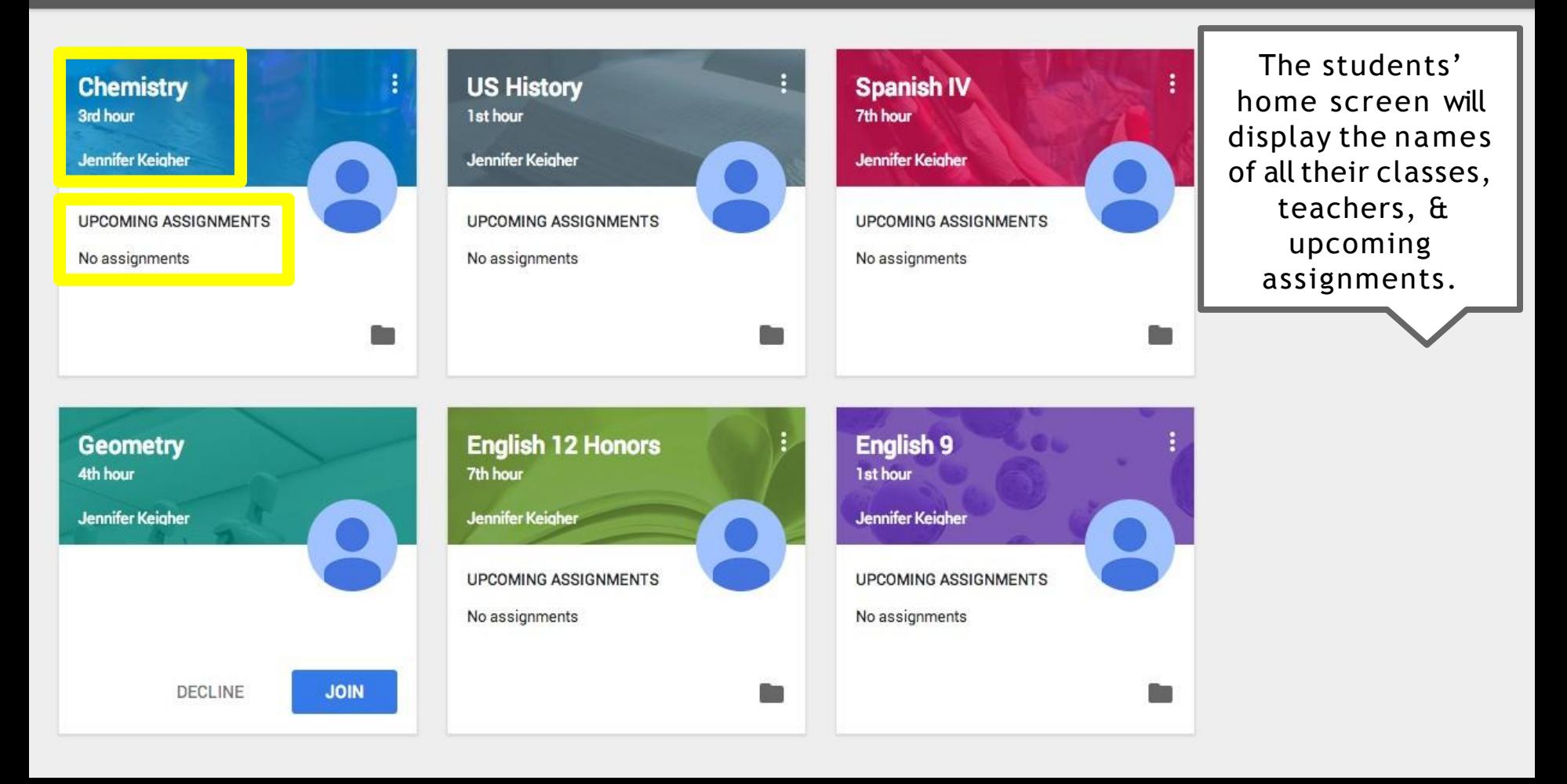

色の

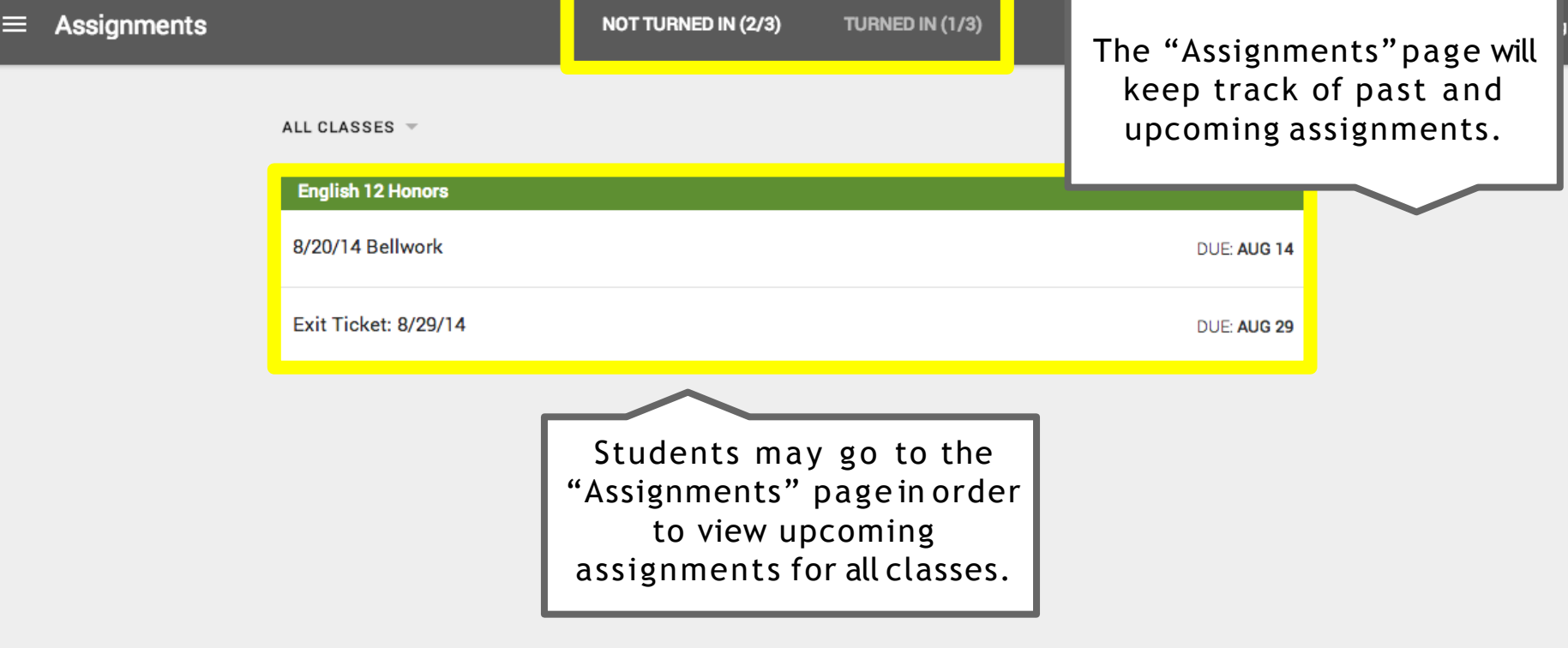

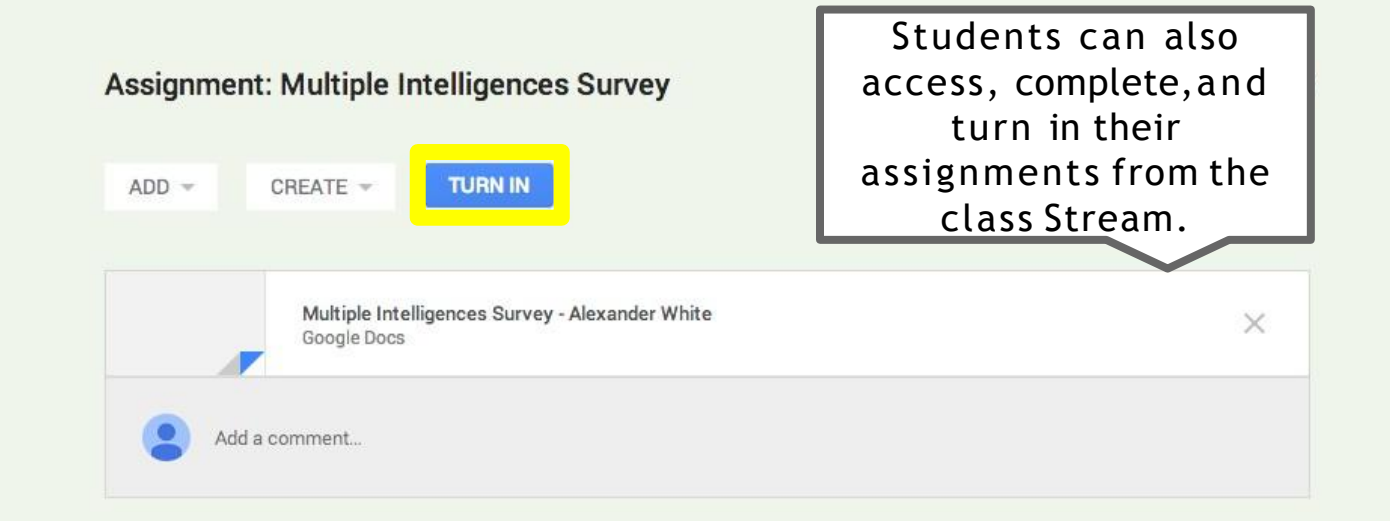

ALL CLASSES  $\overline{ }$ 

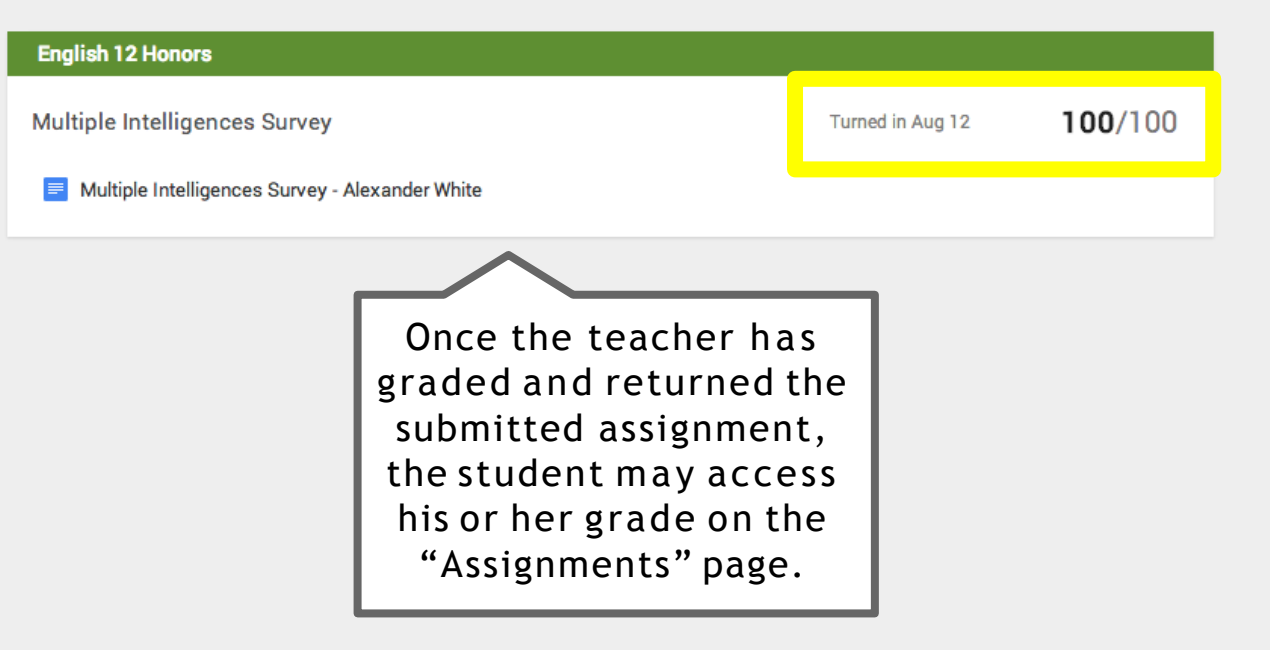

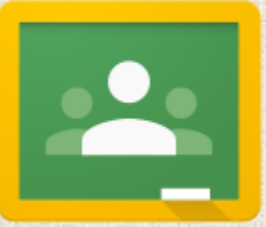

# Step 3:Communicate

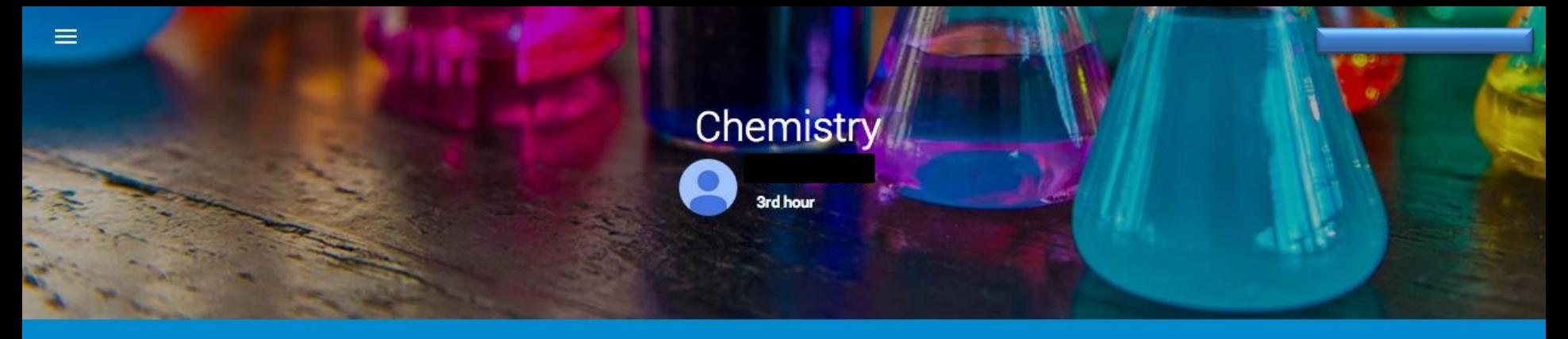

**STREAM CLASSMATES ABOUT** 

ASSIGNMENTS VIEW ALL No upcoming assignments.

Students can post comments, attachments, YouTube videos, and links directly to the class Stream.

Check out this Science Daily article on Chemistry Reactivity. The article discusses several of the topics discussed in class today. Additionally, reading the article will help you become more familiar with the topic of my presentation for tomorrow. Feel free to comment with any questions or statements you have!

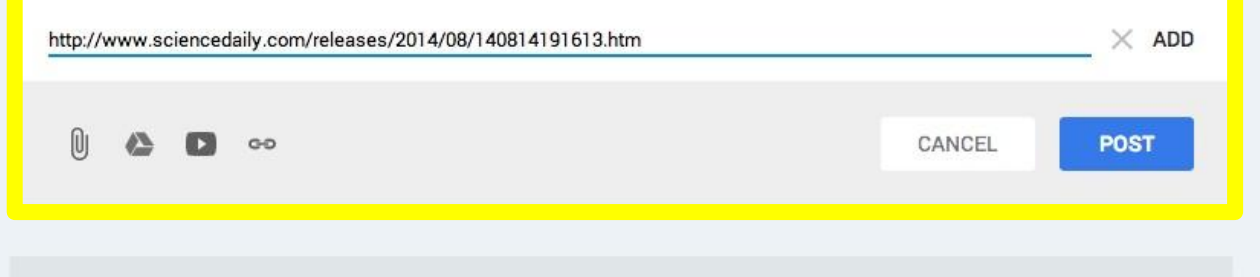

Your class doesn't have any posts yet.

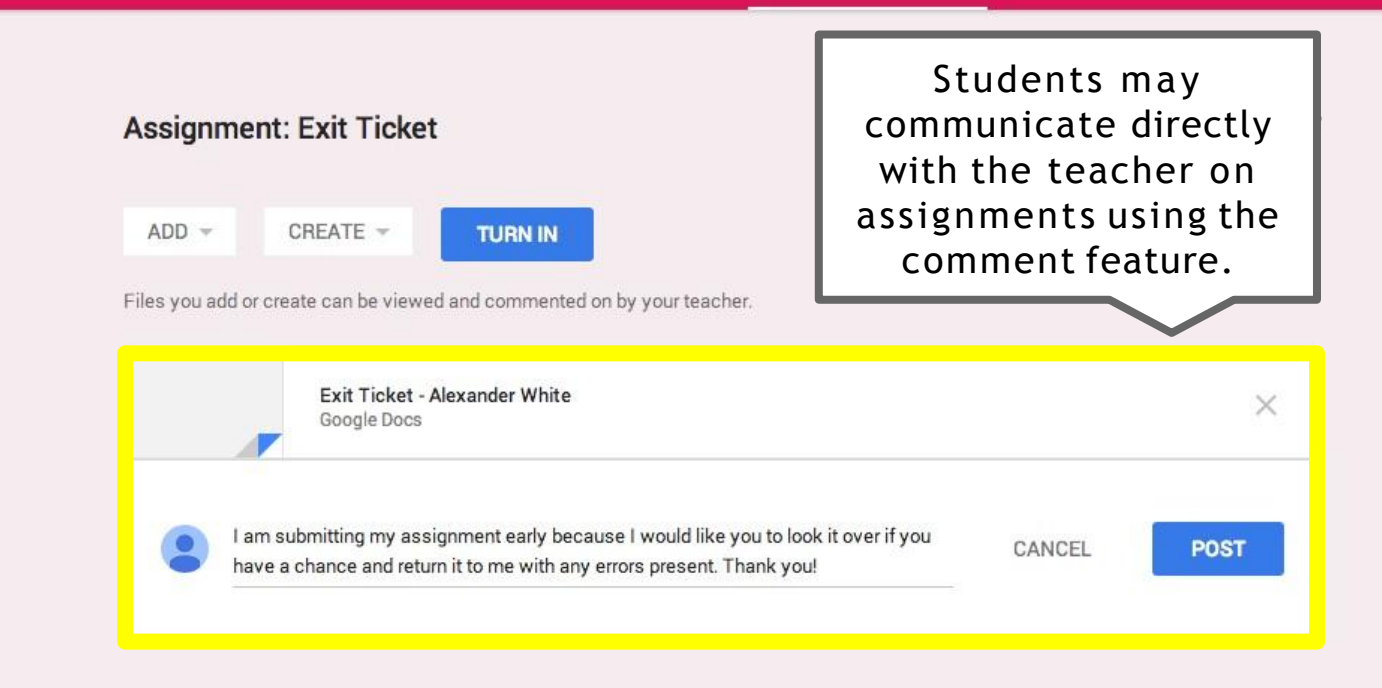

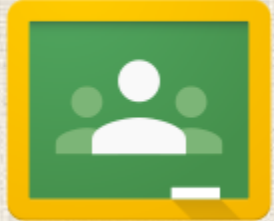

# Step 4: Integrate with Google Drive

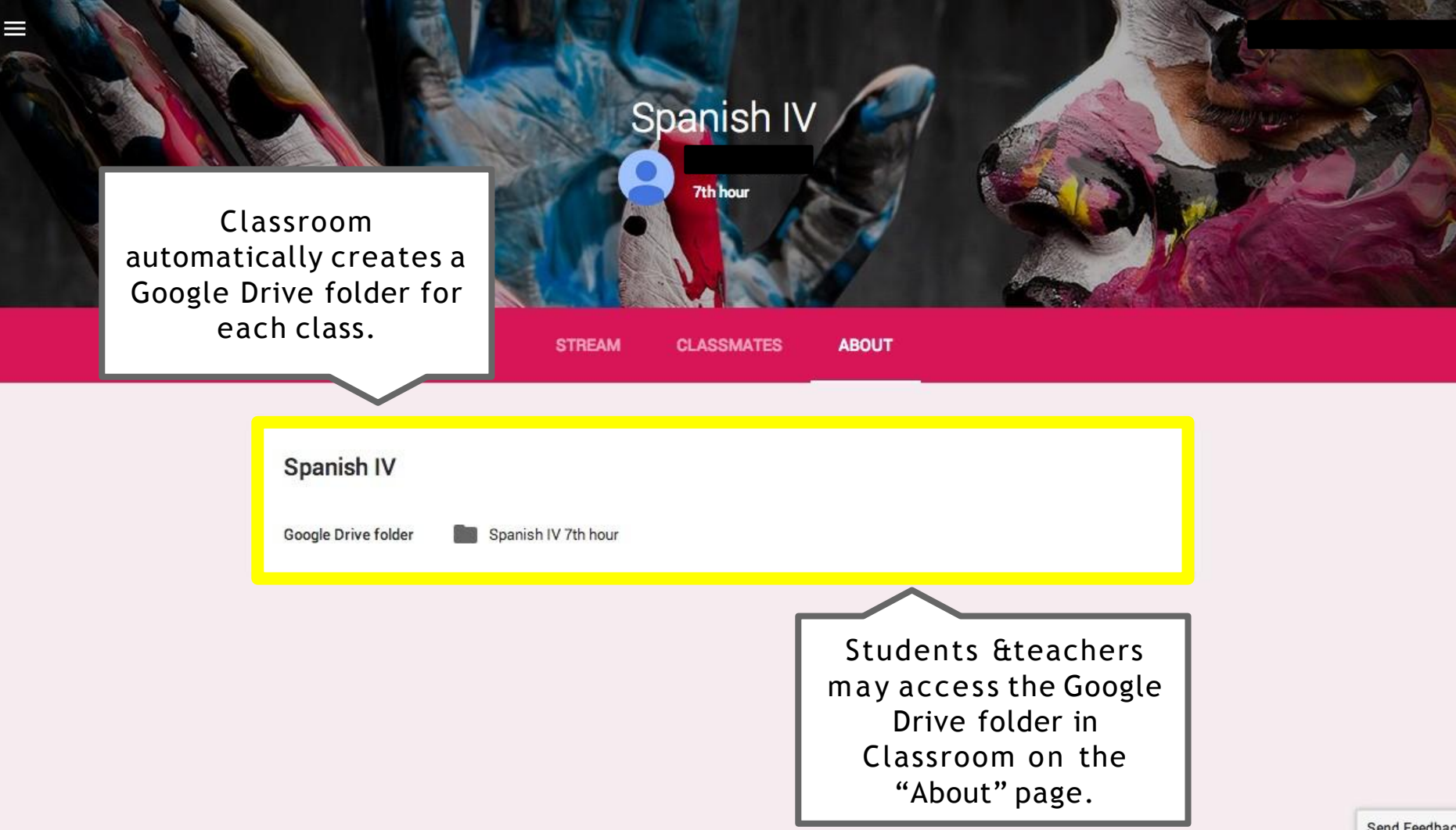

Send Feedback

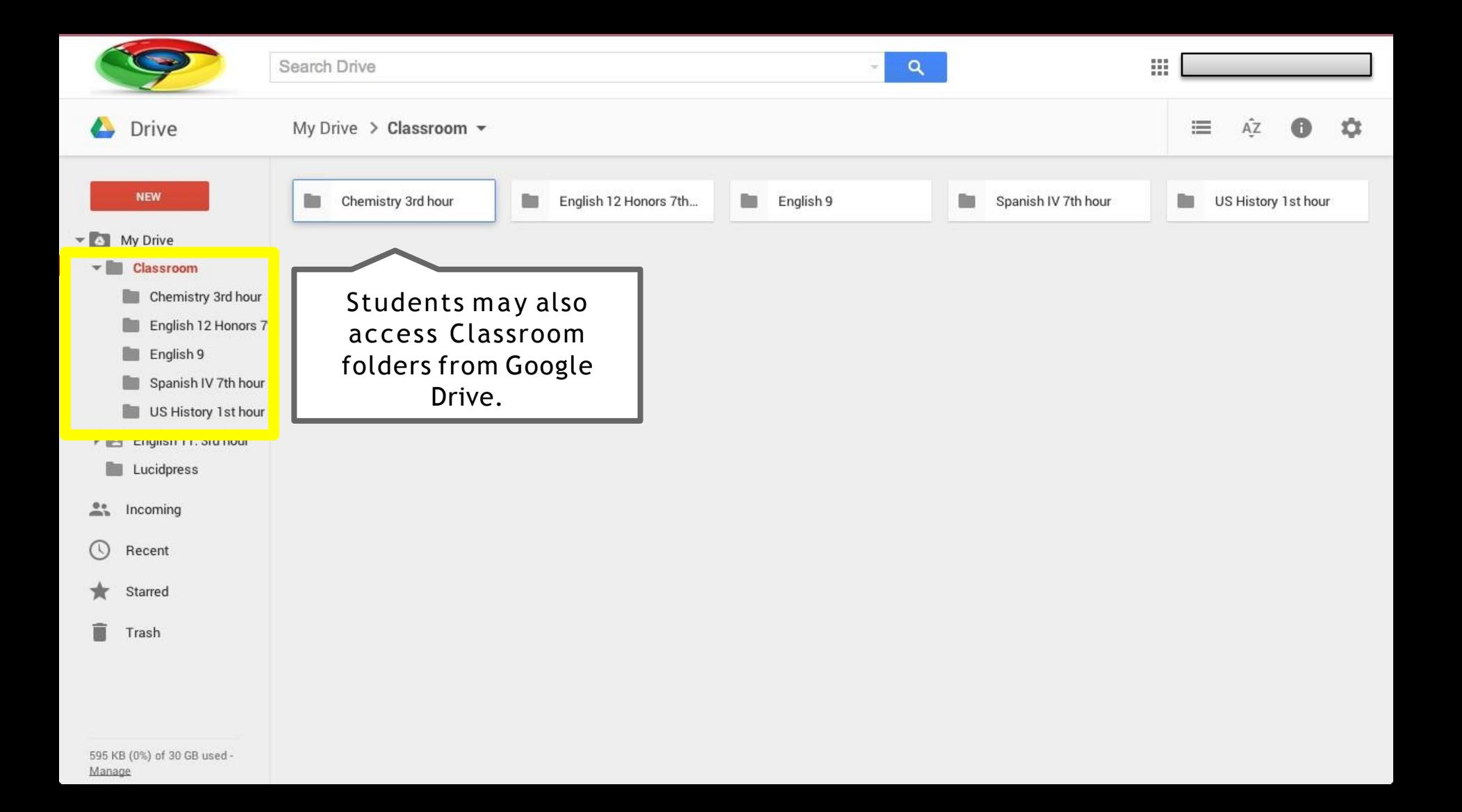

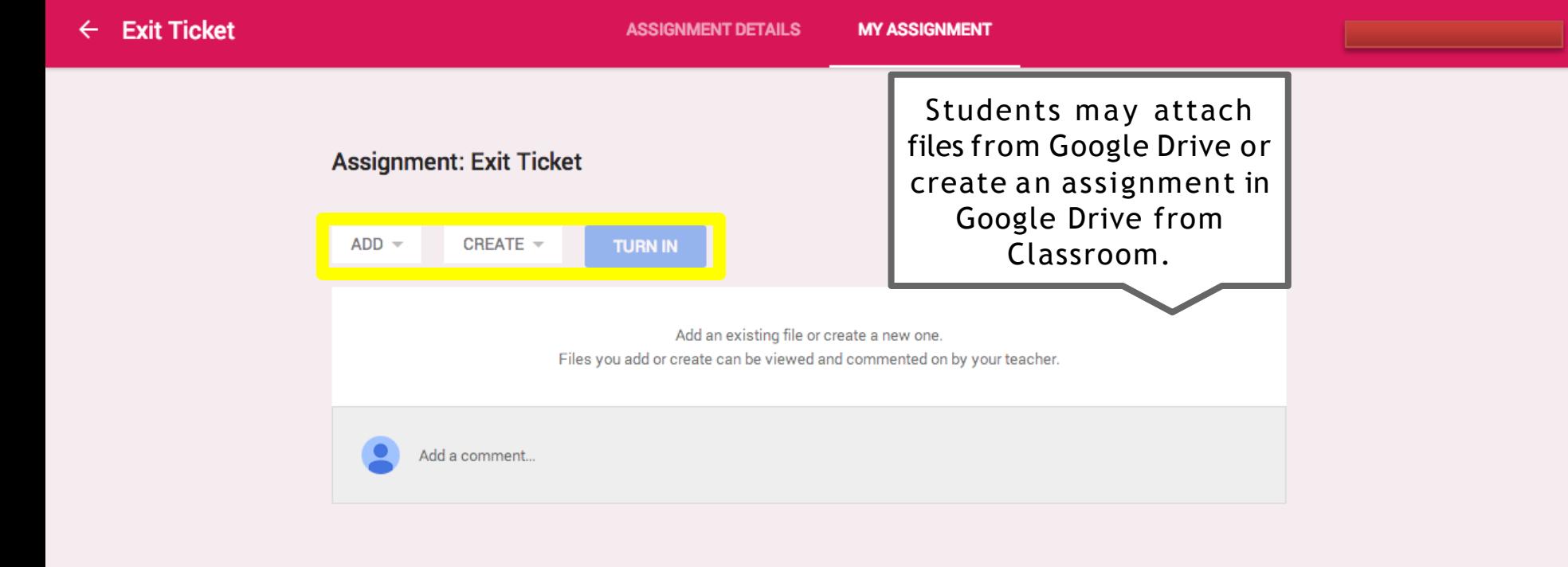

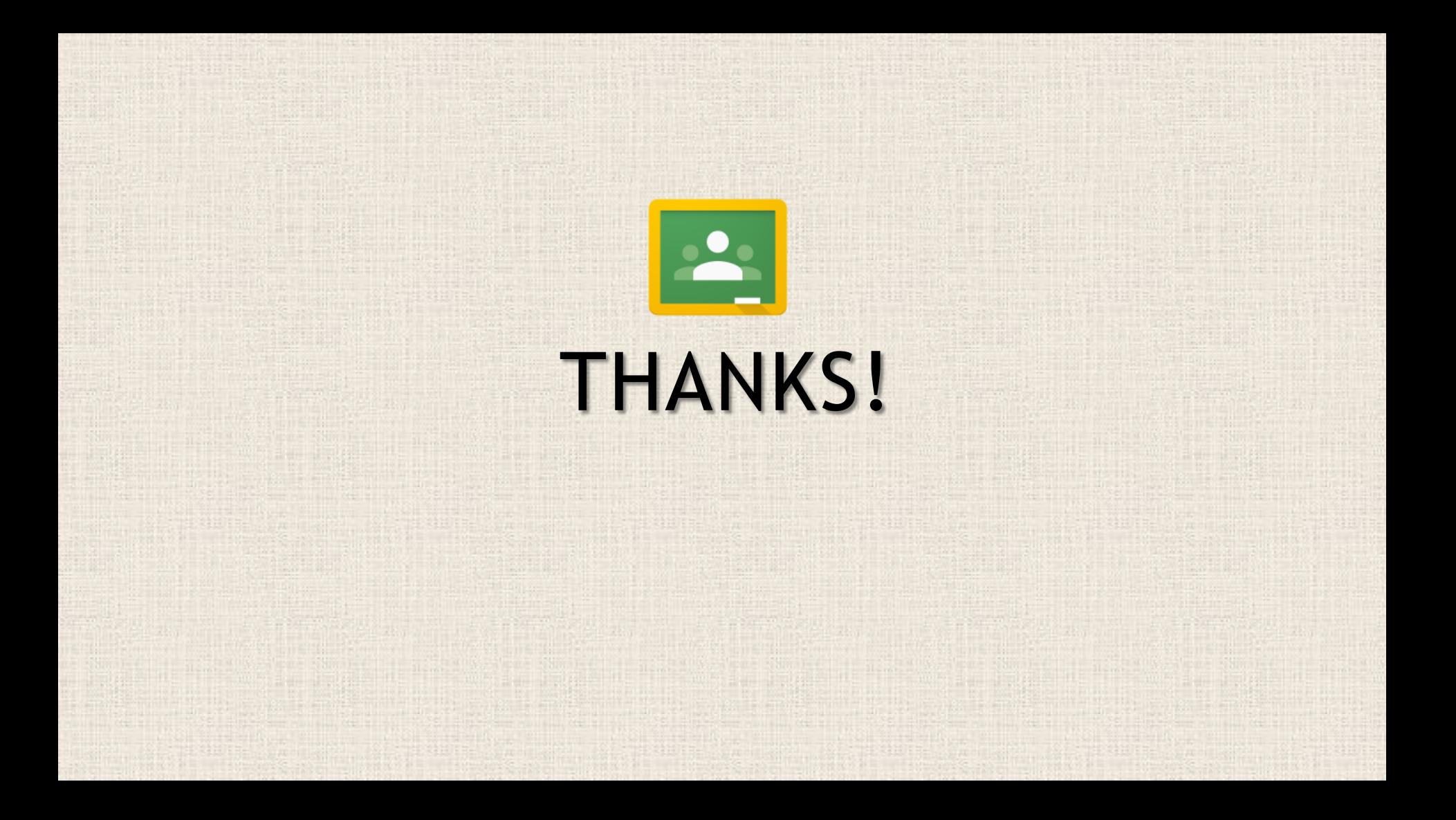